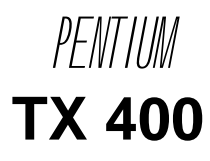

# **Chapter 1 Introduction**

## *Overview*

TX 400 green main board provides a highly integrated solution for fully compatible, high performance PC/AT platforms and supports Intel Pentium, Cyrix 6x86, M2 and AMD K5, K6 microprocessors. It features Write-Back Secondary Cache memory for 256MB DRAMs, so as to give full play to the advantages of the Pentium, Cyrix 6x86, M2 and AMD K5, K6 CPUs. The main board offers a wide range of interfaces which supports integrated onboard IDE and on-board I/O functions.

The current Green function is compliant with ACPI specification and OS Directed Power Management.

## *Key Features*

- *CPU* Supports Intel Pentium 75, 90, 100, 120, 133, 150, 166, 180, 200, 233 MHz, Intel Pentium Processor with MMX technology.
	- Supports Cyrix  $6x86$  100MHz (P120 Plus), 110MHz (P133 Plus), 120MHz (P150 Plus), 133MHz (P166 Plus), 150MHz (P200 Plus)\*, 6x86L and M2 CPUs.
	- $\bullet$  Supports AMD K5 PR75, PR90, PR100, PR120, PR133, PR166 and K6 PR166, PR200, PR233 CPUs.
	- Switching regulator  $(2.0~3.5V)$  circuit) on board.

*Chipset Main memory*

- Intel's 82439 TX, PIIX4, 324 Pin BGA package chipset. Supports 4x72pin SIMM modules and 2x168 pin DIMM modules.
- 64-bit data path for flexible memory size expands from 8MB up to 256MB DRAMs for SIMM socket.
- Supports Fast Page mode DRAM and EDO DRAM for SIMM socket.
- Supports from 8MB to 64MB 3.3V/unbuffered SDRAM DIMM or 3.3V/unbuffered EDO DIMM for DIMM slot.
- **"\*": The maximum speed of Intel PCIset specification is 66MHz only, it's recommended by Intel not to set system clock frequency as 75MHz.**

# Chapter 2 Jumper Configuration

The mainboard offers a set of jumper settings to facilitate clock frequency adjustments and other important selections.

## *System Clock Selection*

In this TX Baby AT mainboard, there are five selections of SC (System Clock). Users have to set a group of jumpers as shown in the following illustration to determine which system clock is used.

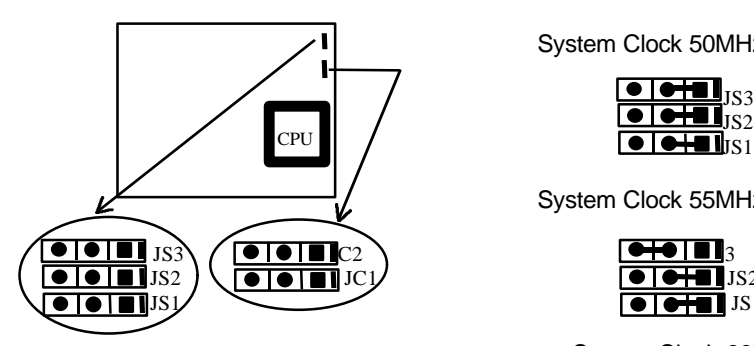

System Clock 50MHz:

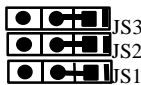

System Clock 55MHz:

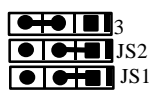

System Clock 60MHz :

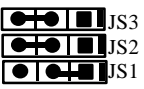

System Clock 75MHz: System Clock 66MHz :

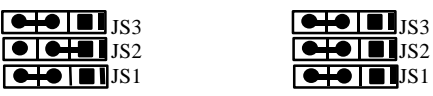

*Clock Multiplier Selection*

# **Chapter 3 Connector Configuration**

This section lists all connector pin assignments and port descriptions on the mainboard. The situations of the connectors and ports are illustrated in the following figures. Before inserting these connectors, take note of their directions.

## *Power Connector* **( J3 )**

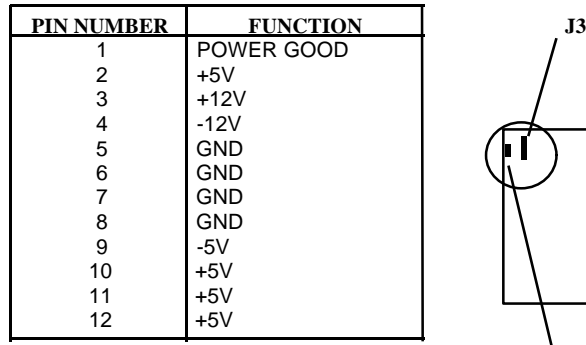

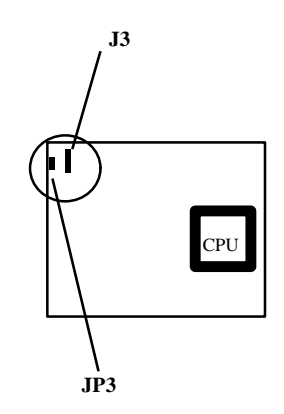

## *Keyboard Connector* **( JP3 )**

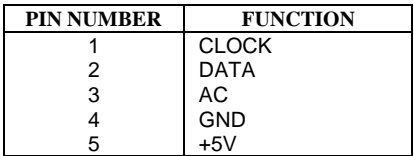

# **Chapter 4 AWARD BIOS Description**

## *Entering BIOS Setup*

Power on the computer, when the following message appears briefly at the bottom of the screen during the POST (Power On Self Test), press <Del> key or simultaneously press <Ctrl> + <Alt> + <Esc> keys.

#### *Press <Del> to enter SETUP*

Once you enter Award BIOS CMOS Setup Utility, the Main Menu (Figure 1) will appear on the screen. The Main Menu allows you to select from twelve setup functions and two exit choices. Use the arrow keys to select from among the items and press <Enter> to accept or enter the sub-menu.

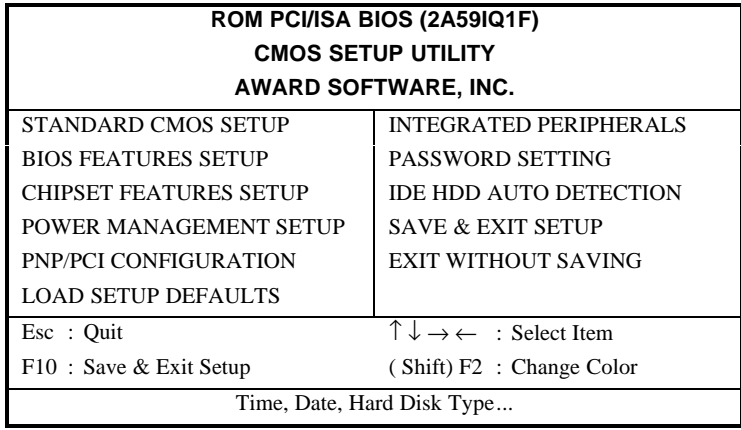

*Figure-1 Main Menu For BIOS Setup*

# **Appendix A. BIOS Upgrade Diskette**

Use this diskette to update your BIOS when necessary.

For the most updated and additional information about BIOS upgrades, please refer to the "README" in the "BIOS Upgrade Diskette".

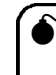

M**Warning**: **Before you update your BIOS, review the "README" file to avoid making mistakes.**

# **Appendix B.**

#### ˛ **Notice**

The information in this document is subject to change in order to improve reliability, design, or function without prior notice and does not represent a commitment on the part of this company. In no event will we be liable for direct, indirect, special, incidental, or consequential damages arising out of the use or the possibility of such damages.

All trademarks are the property of their respective owners.

If you need any further information, please visit our web-site: "www.qdigrp.com".

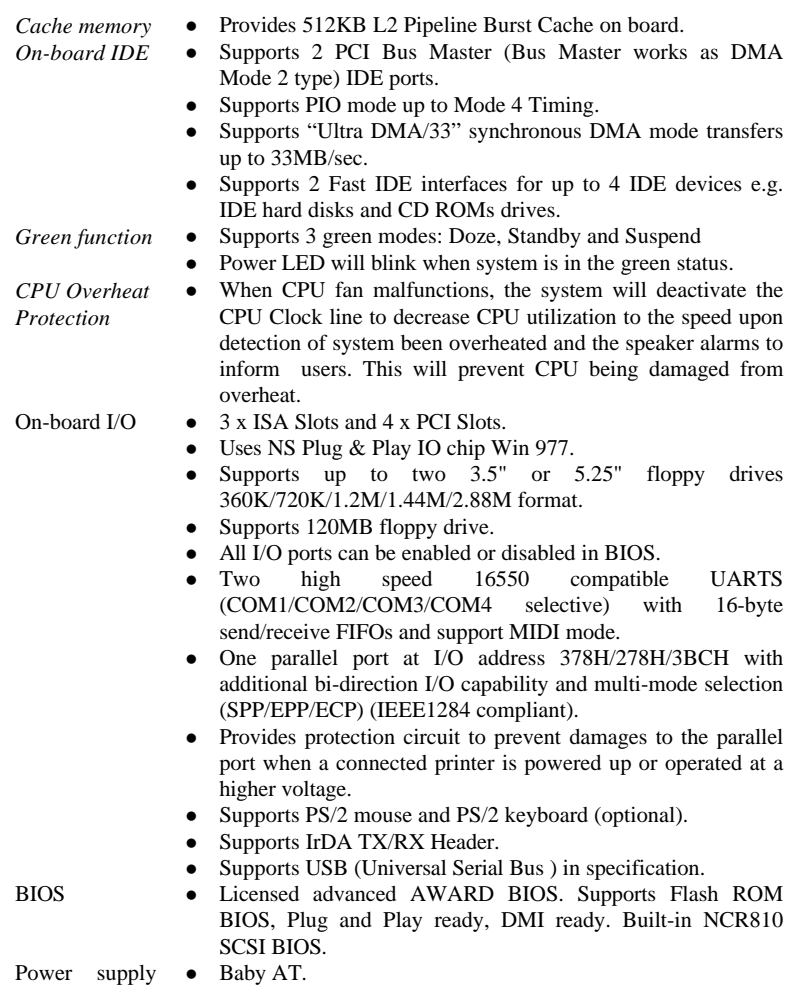

Board size  $\bullet$  220mm x 250mm.

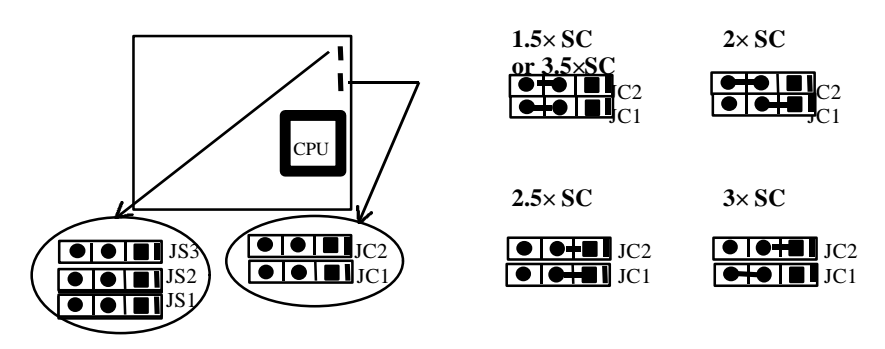

The Intel Pentium CPU multiple clock settings are as shown below: **\*\* Note: SC -- System Clock** 

**\* Remark: 3.5× SC is only for 233MHz Pentium MMX CPU & K6 CPU.** 

## *CPU Frequency Selection*

According to the CPU's specification, set the system clock and clock multiplier carefully. The following illustrations list all jumper settings for the major types of CPUs.

For Intel Pentium 75**~**233MHz

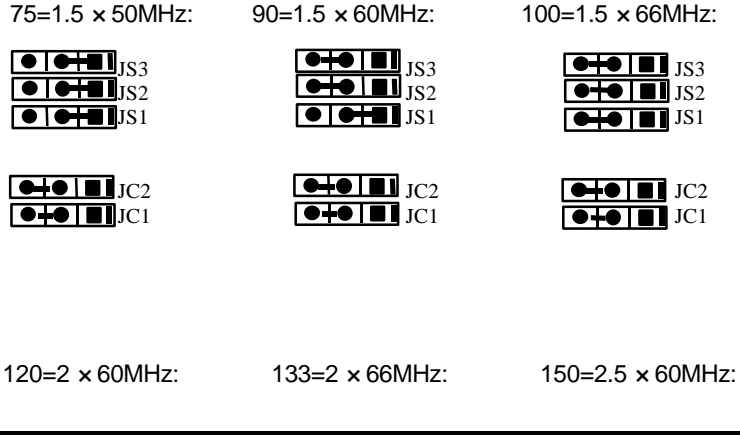

## *Keylock Connector ( JP9 )*

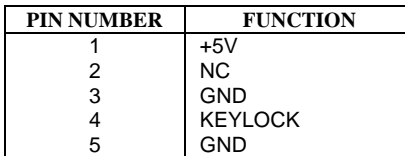

## *Hard Disk LED Connector* **( JP12 )**

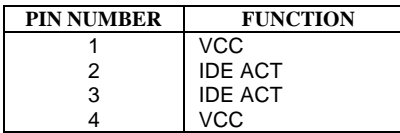

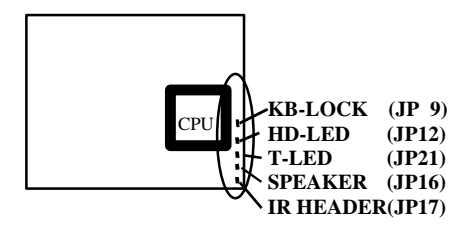

## *Standard CMOS Setup*

Use the arrow keys to highlight the item, then use the  $\langle$  PgUp $\rangle$  or <PgDn> keys to select the value you want in each item.

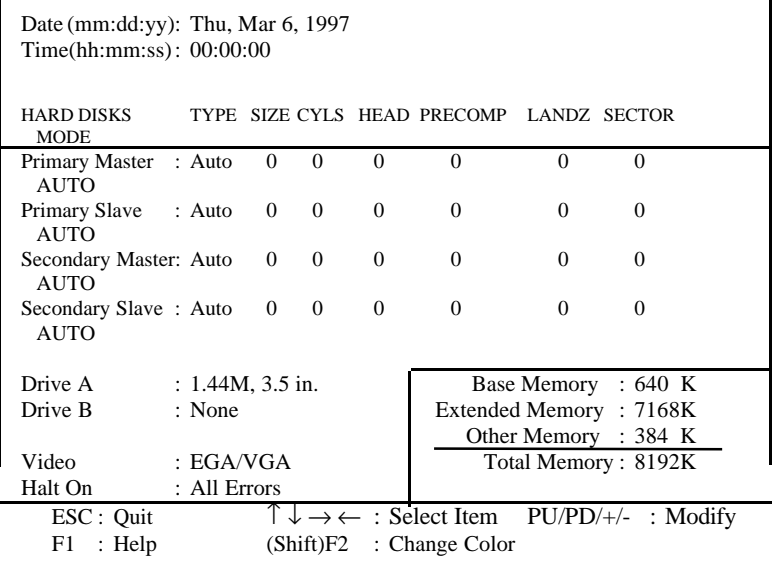

#### *Figure-2 Standard CMOS Setup Menu*

#### *Hard Disk*

#### **Primary Master/Primary Slave/Secondary Master/Secondary Slave**

The categories identify the types of 2 channels that have been installed in the computer. There are 45 predefined types and 4 user definable types that are used for Enhanced IDE BIOS. Type 1 to Type 45 are predefined. Type "User" is user-definable. If your hard disk drive type does not match with the drive table or listed in it, you can use Type "User" to define your own drive type manually.

### **Introducing AMD-K5 CPU markings:**

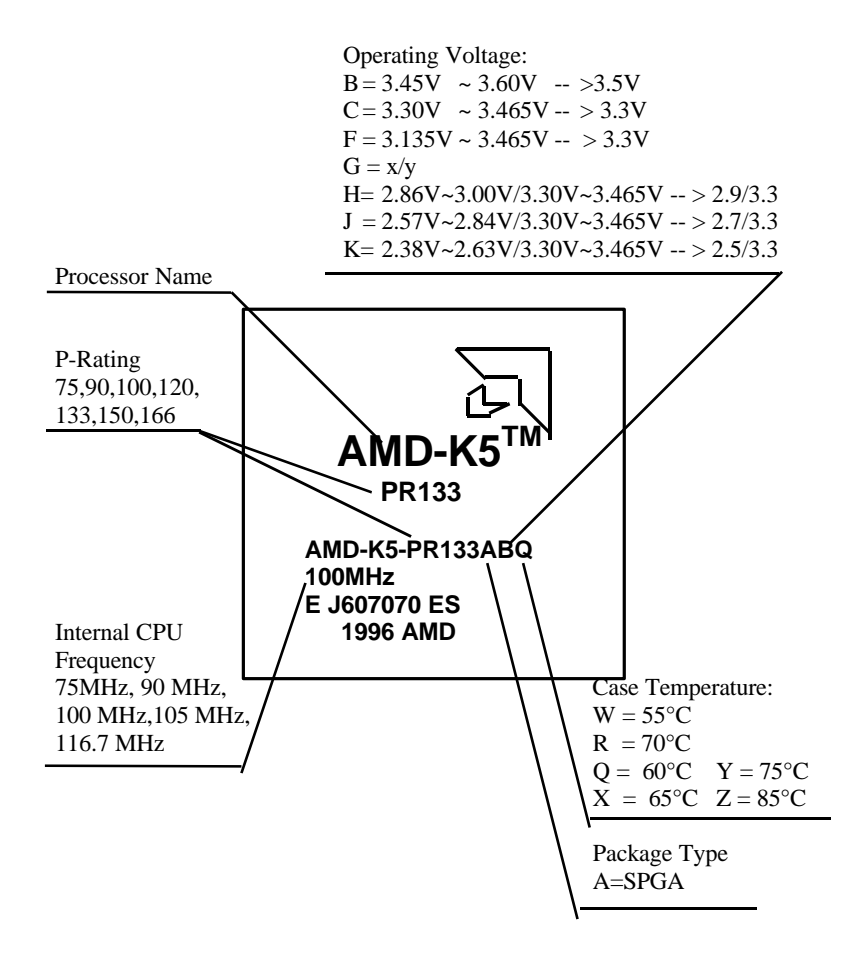

# **Appendix C.**

**Introducing AMD-K6 CPU markings:**

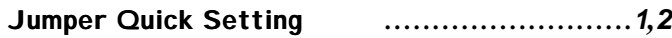

### Introduction

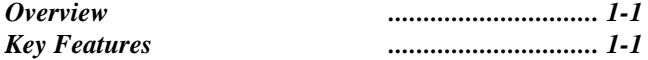

### Jumper Configuration

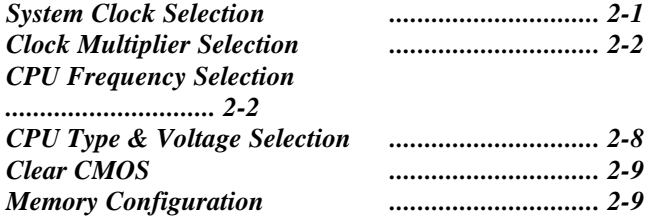

### Connector Configuration

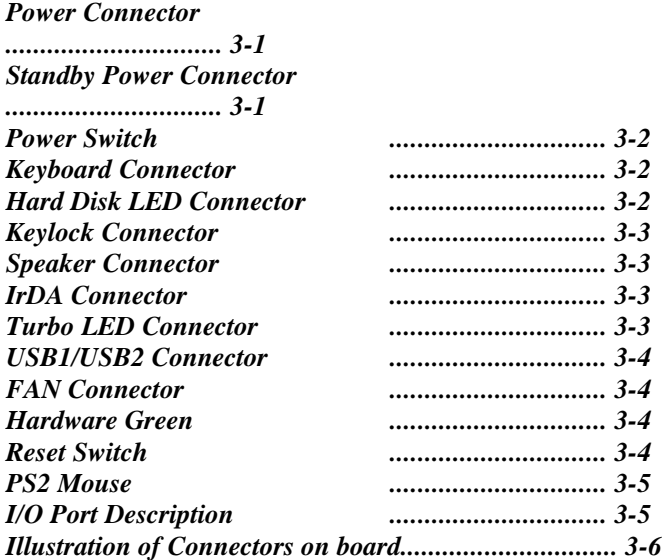

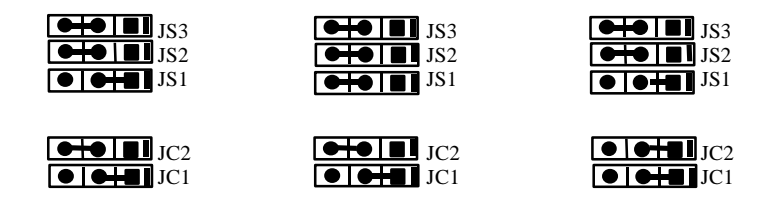

166=2.5× 66MHz: 180=3× 60MHz: 200=3× 66MHz:

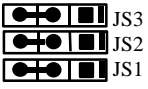

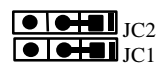

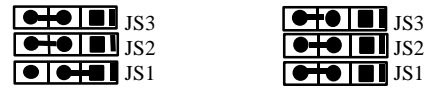

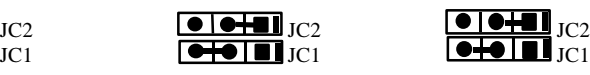

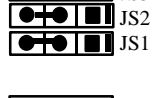

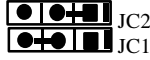

233=3.5 × 66MHz:

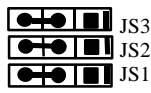

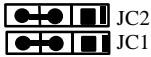

**\* Remark: 3.5× SC is only for Pentium MMX CPU.** 

For Cyrix 6× 86 CPU

## *Speaker Connector* **( JP16 )**

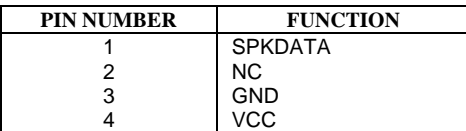

## *IrDA Connector* **( JP17 )**

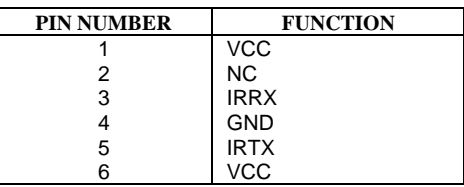

## *Turbo LED Connector* **( JP21 )**

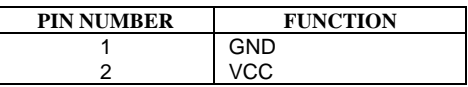

If you select Type **"Auto"**, BIOS will Auto-Detect the HDD & CD-ROM drive at the POST stage and show the IDE for HDD & CD-ROM drive.

If you select Type **"User"**, related information is asked to be entered into the following items. Enter the information directly from the keyboard and press **<Enter>**:

If an additional ESDI HDD Controller interface is ESDI, on-chip Primary and/or Secondary has to be disabled. If the controller of HDD interface is SCSI, the type should be set as "Auto" whatever the HDD interfaces is.

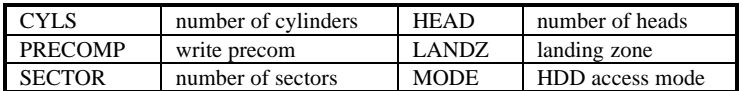

#### *Video*

This category selects the type of video adapter used for the primary system monitor. Although secondary monitors are supported, you do not have to select the type in Setup.

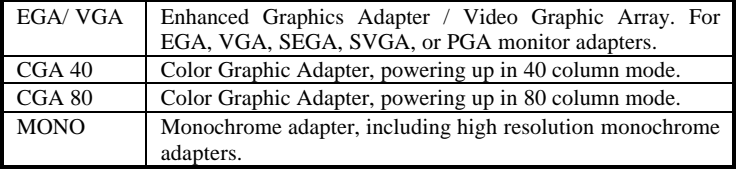

#### *Error Halt*

This category determines whether the computer will stop or not if an error is detected during powering up.

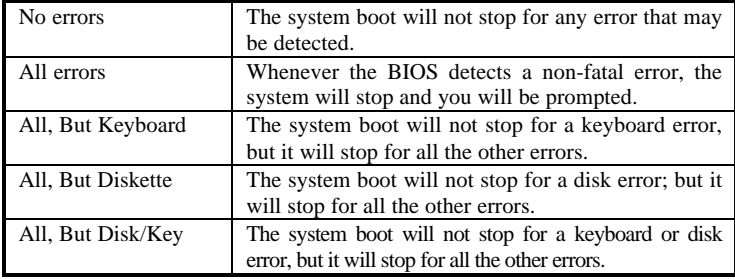

#### *Memory*

This category display-only what is determined by POST (Power On Self Test) in the BIOS.

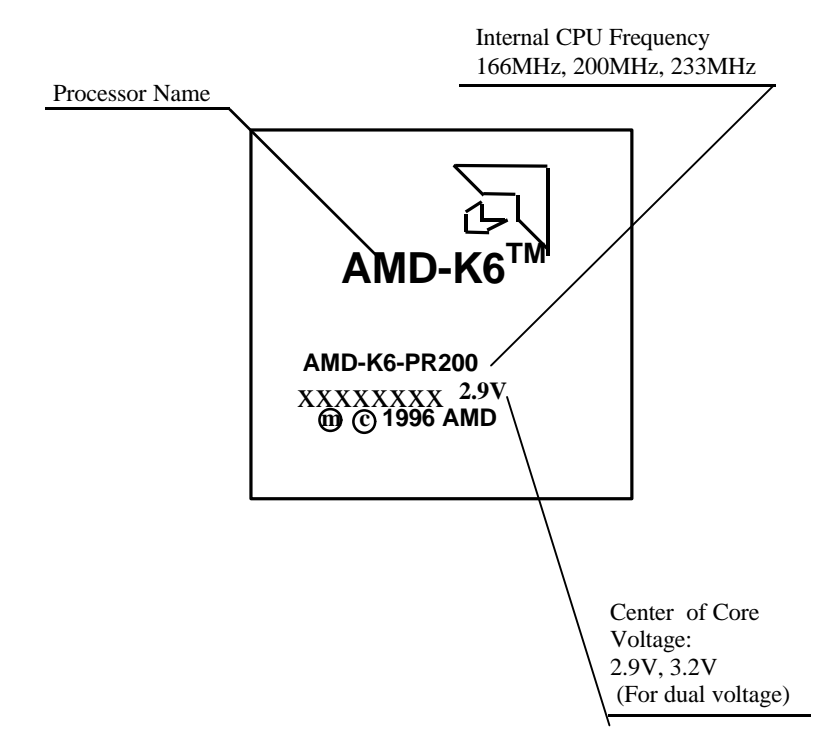

# **Appendix D.**

**Introducing Cyrix 6x86 CPU markings:**

### A**WARD** B**IOS** Description

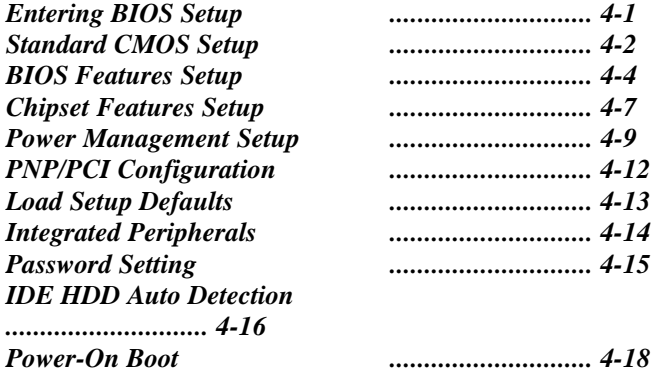

### Appendix

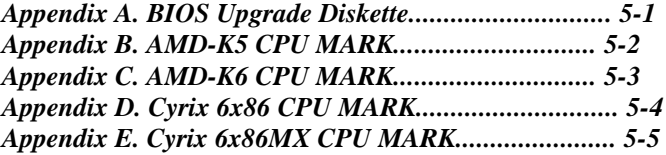

P120+(100MHz)=50MHz × 2: P133+(110MHz)= 55MHz × 2:

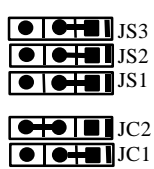

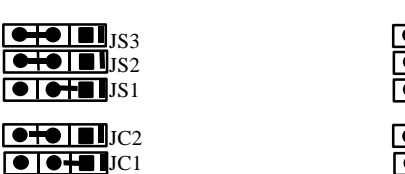

| JS3             | $\bullet\bullet\bullet\bullet\bullet$                                                                                                    |
|-----------------|----------------------------------------------------------------------------------------------------|
| JS <sub>2</sub> | $\bigcirc$ of $\bigcirc$ $\bigcirc$                                                                                                    |
| JS <sub>1</sub> | $\bigcirc$ $\bigcirc$ |
| JC2             | $\bigoplus$ $\bigoplus$ $\bigcap$ $JC2$                                                                                                    |
| JC <sub>1</sub> | $\bigcirc$ $\bigcirc$ $\bigcirc$ $\bigcirc$ $\bigcirc$                                                                                                    |

P150+(120MHz)=60MHz × 2: P166+(133MHz)= 66MHz × 2:

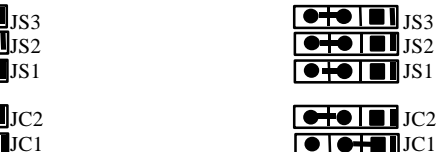

P200+(150MHz)= 75MHz × 2:

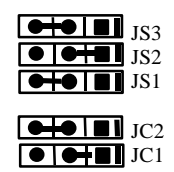

**\*\* Note:**

**The maximum speed of Intel PCIset specification is 66MHz only, it's recommended by Intel not to set system clock frequency at 75MHz.**

For Cyrix 6× 86MX CPU

MX-PR166(150MHz)= 60MHz × 2.5:

JS3

*2-4*

## *USB1***/***USB2 Connector* **( USB1/USB2 )**

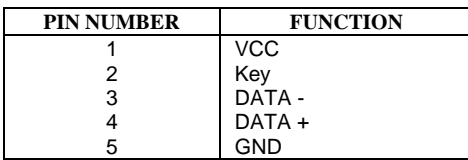

## *FAN Connector* **( JP7 )**

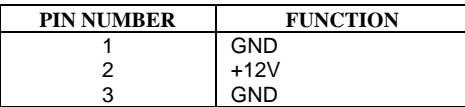

## *Hardware Green* **( JP8 )**

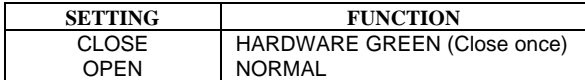

## *Reset Switch* **( JP10 )**

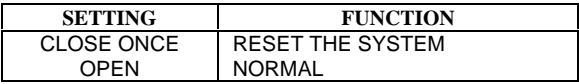

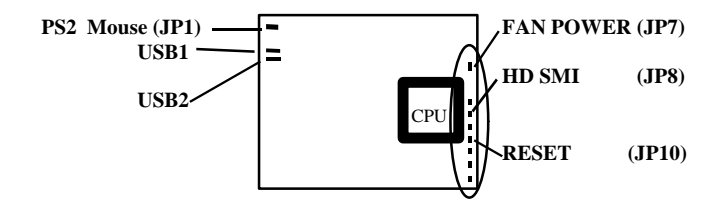

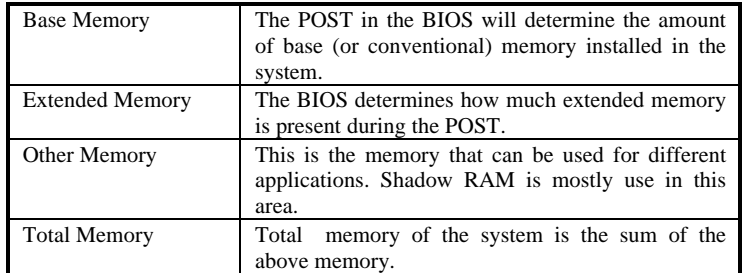

# *BIOS Features Setup*

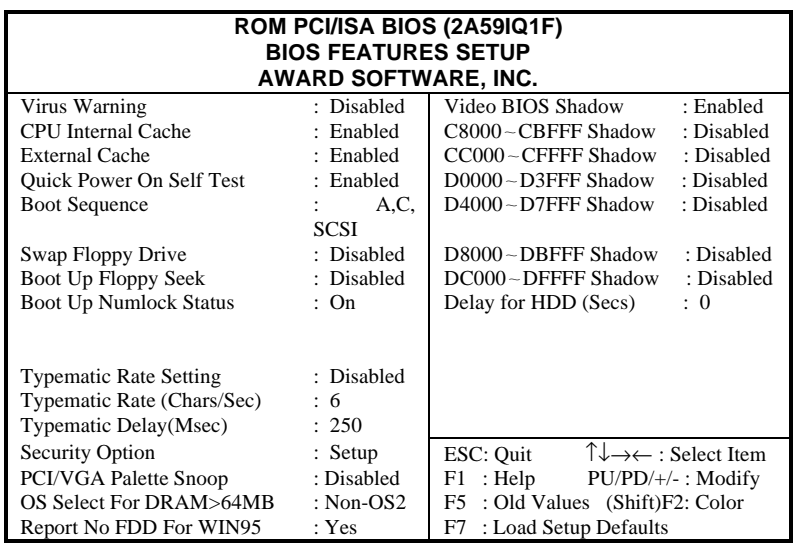

#### *Figure-3 BIOS Features Setup*

The following pages indicate the options of each item and describe their meaning.

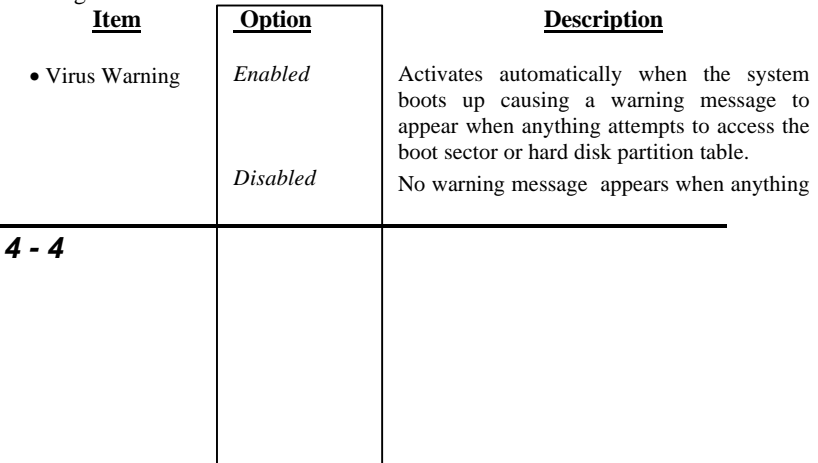

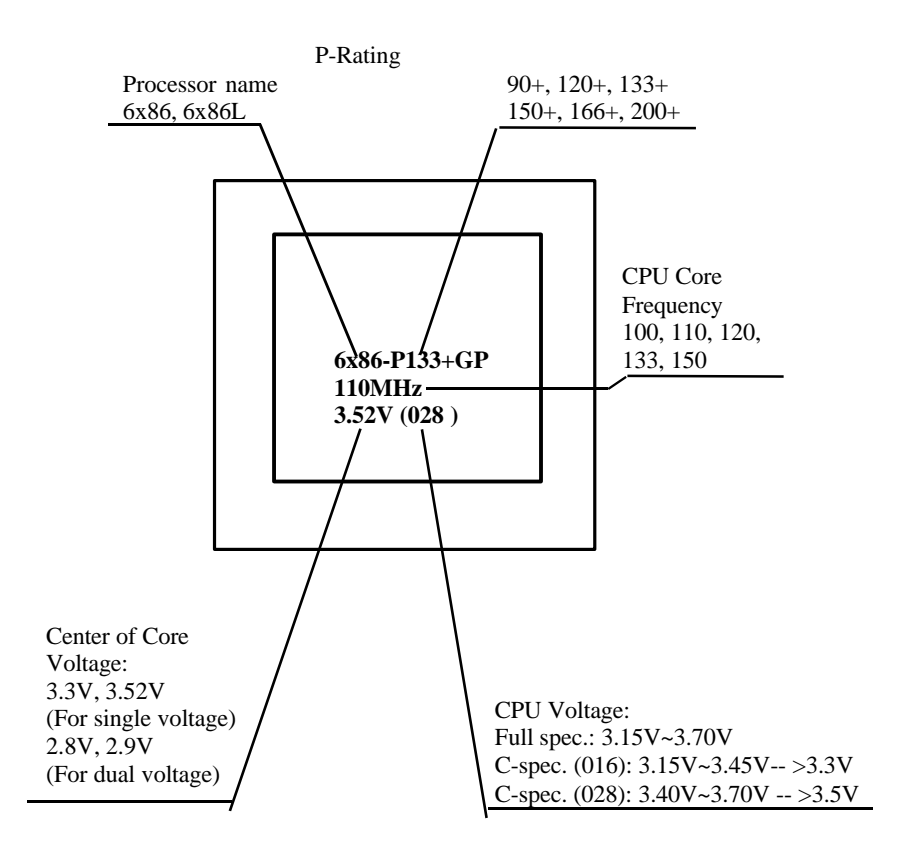

# **Appendix E.**

Introducing Cyrix 6x86MX CPU markings:

# Jumper Quick Setting

## *CPU Installation*

JS1, JS2 and JS3 are used for System Clock settings. JC1and JC2are used for CPU multiple clock settings. (Please refer to pages  $2-1 \sim 2-7$  for detailed information)

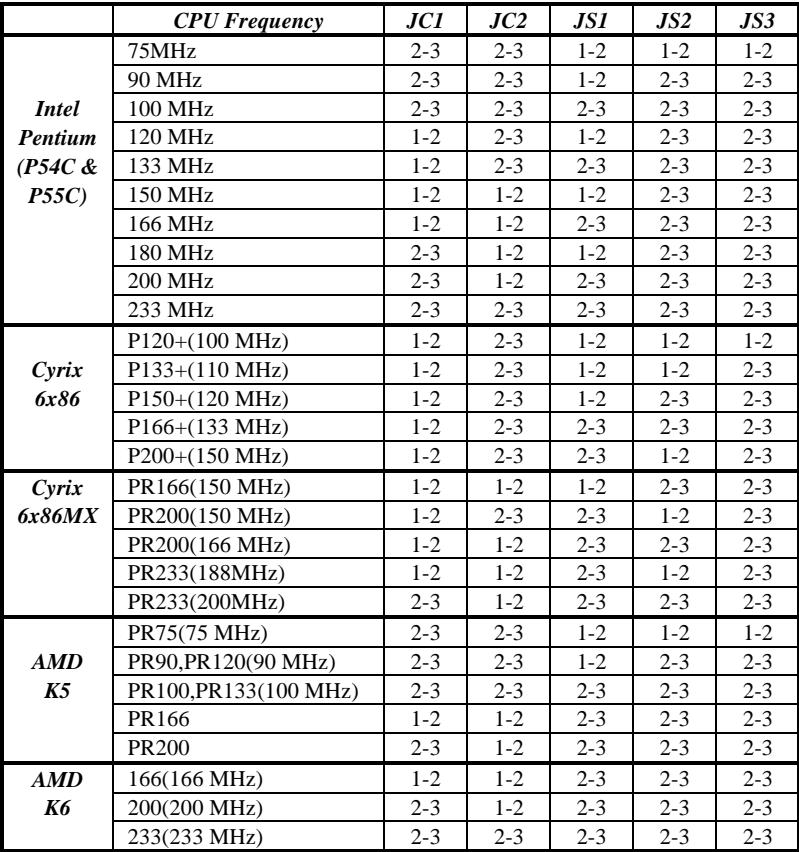

## *Select CPU Type & Voltage*

JV, JV2, JV3, JV4 and JV5 are used to select your CPU voltage.

(Please refer to pages 2-8 for details.)

 $\Gamma$ 

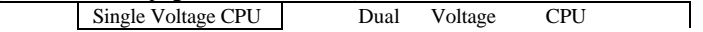

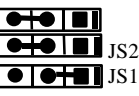

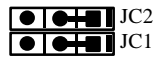

MX-PR200(150MHz)= 75MHz × 2:

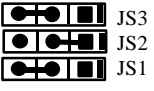

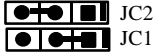

MX-PR200(166MHz)= 66MHz × 2.5:

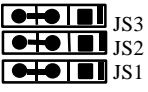

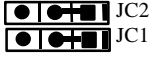

MX-PR233(188MHz)= 75MHz × 2.5:

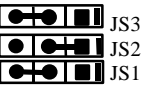

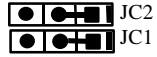

MX-PR233(200MHz)= 66MHz × 3:

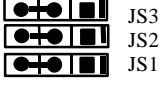

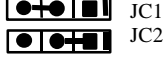

### For AMD K5 CPU

## *PS2 Mouse* **( JP1 )**

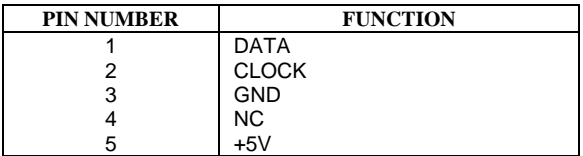

**\*\* Note: If you choose to use PS/2 Mouse, please contact your vendor for an optional PS/2 Mouse cable.**

## *I***/***O Port Description*

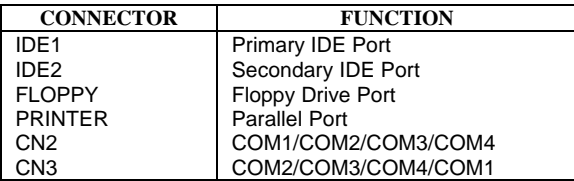

attempts to access the boot sector or hard disk partition table. **\*\*Note: This function is available only**

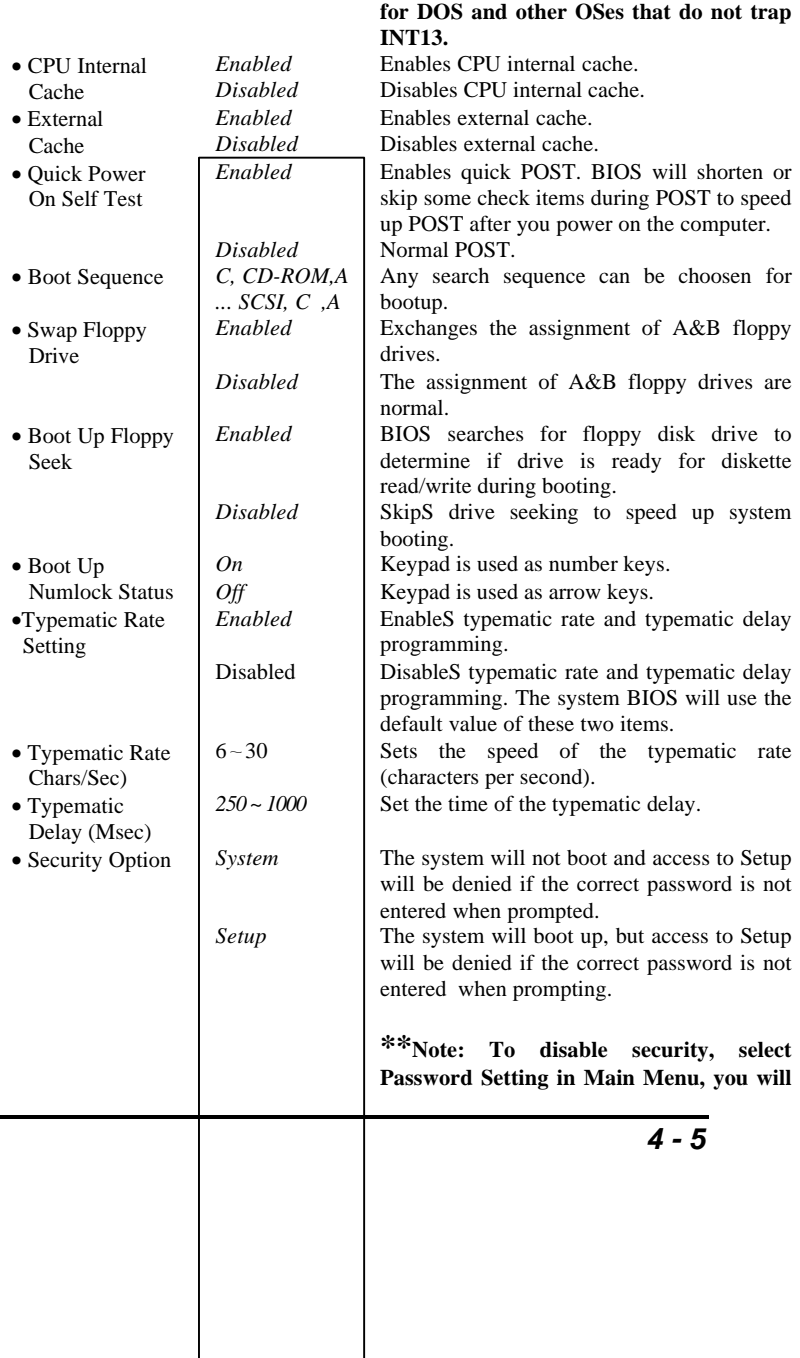

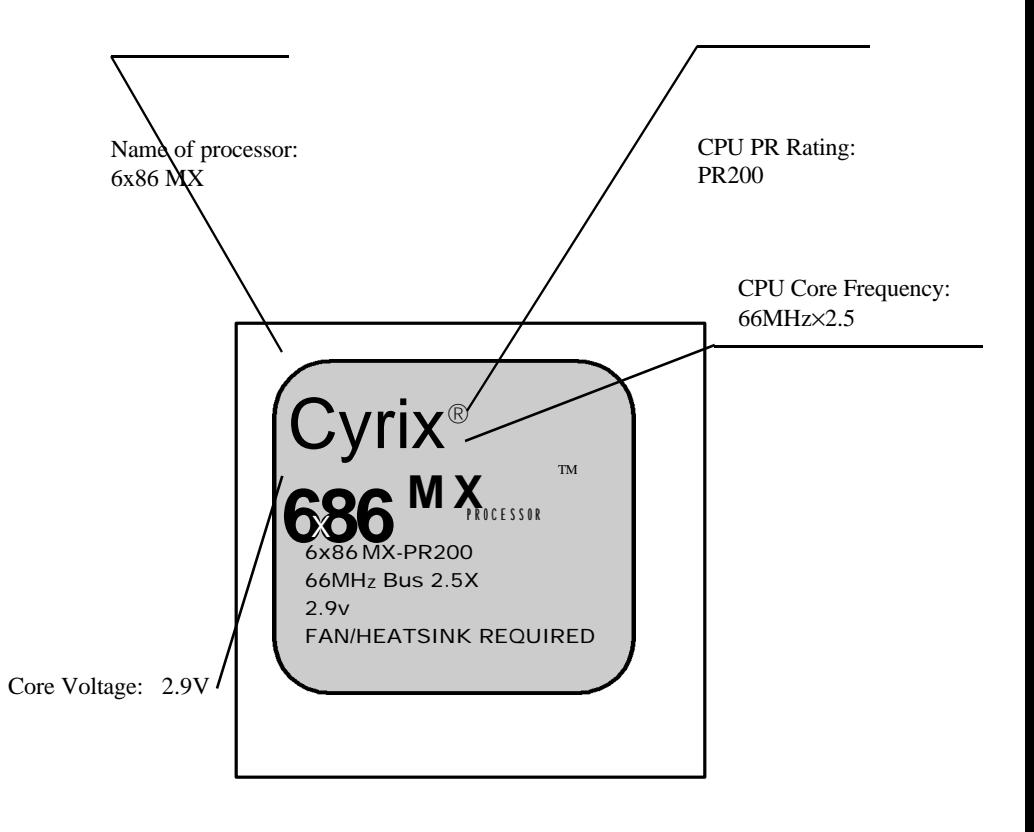

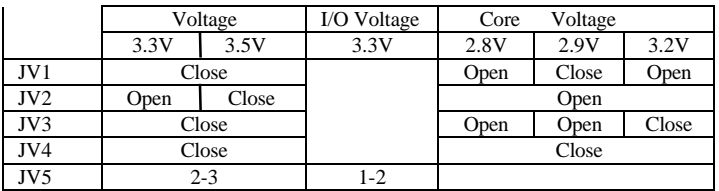

## *Clear CMOS*

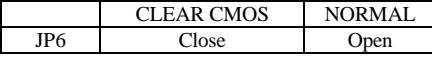

**\*\* Note: Power down the AC Supply (110/220V) when wanting to clear CMOS.**

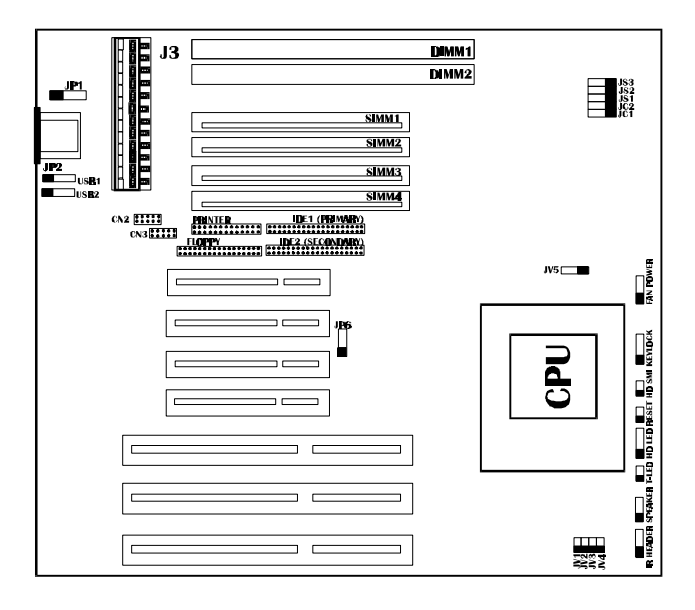

PR75 (75MHz) = 50MHz  $\times$  1.5:

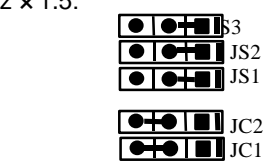

PR90, PR120 (90MHz) = 60MHz  $\times$  1.5:

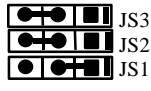

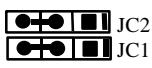

PR100, PR133 (100MHz) = 66MHz × 1.5:

| $\bullet$ $\blacksquare$ JS3<br>₩                                                                                                    |  |
|----------------------------------------------------------------------------------------------------|--|
| $\blacksquare$ is is in Fig. 1 is $2$                                                                                                    |  |
| $\rightarrow$ 10 $\,$ JS1 $\,$                                                                                                    |  |
|                                                                                                    |  |
| $\overline{+}\overline{ }$ $\overline{ }$ $\overline{ }$ |  |

JC1

 $PR166 = 66MHz \times 2.5$ :

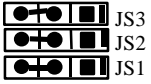

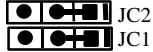

 $PR200 = 66MHz \times 3$ :

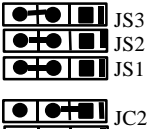

JC1

For AMD K6 CPU

 $K6 - 166 (166 MHz) = 66 MHz \times 2.5$ :

 $\bullet\bullet$  III  $_3$ 

*2-6*

## *Illustration of Connectors on board*

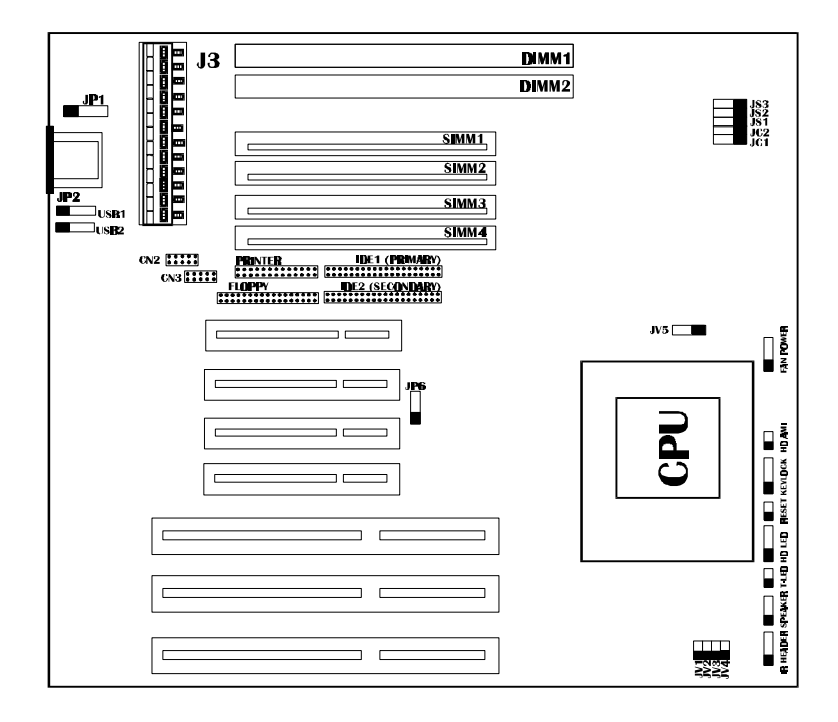

### *AWARD BIOS Description*

**be asked to enter the password. Do not type anything, just press <Enter>, it will disable security. Once the security is disabled, the system will boot and you are able to enter Setup freely.**

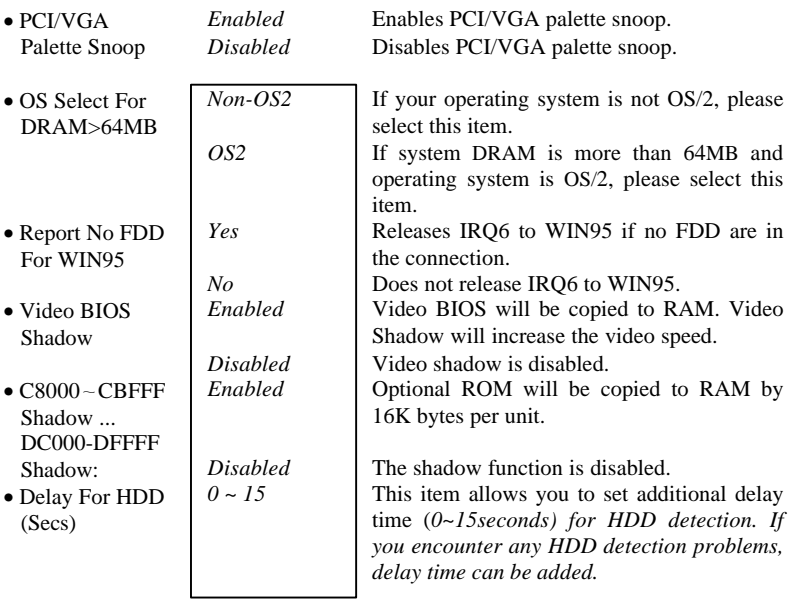

**P/N: 430-01011-211 Manual TX 400 Ver 1.1**

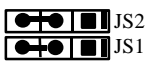

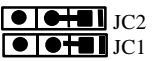

 $K6 - 200 (200 MHz) = 66 MHz \times 3$ :

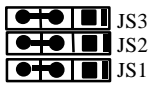

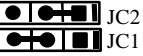

 $K6 - 233$  (233MHz) = 66MHz  $\times$  3.5:

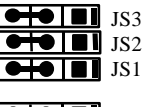

JC2 JC1

*CPU Type & Voltage Selection*

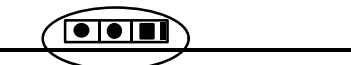

## *Chipset Features Setup*

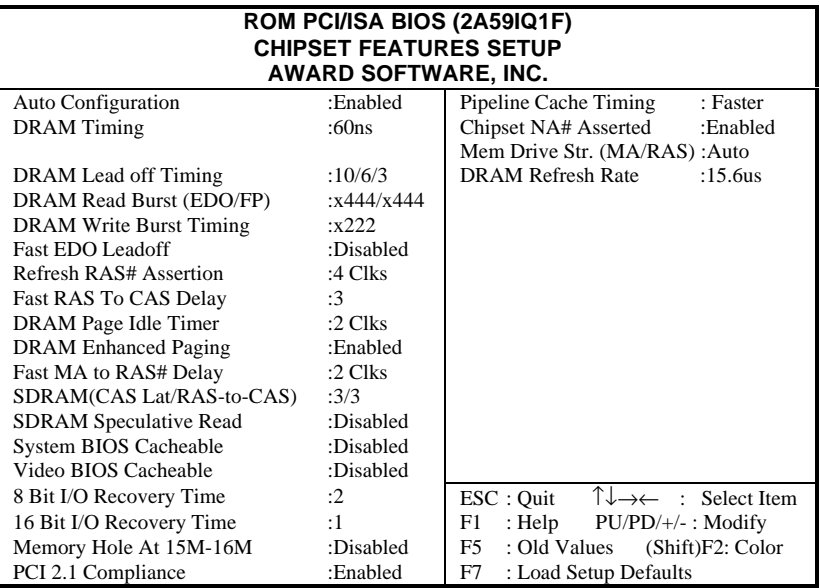

#### *Figure-4 Chipset Features Setup Menu*

The following pages indicates the options of each item and describe their meaning.

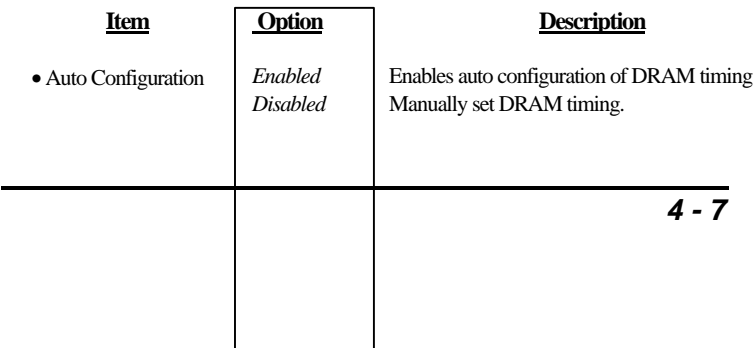

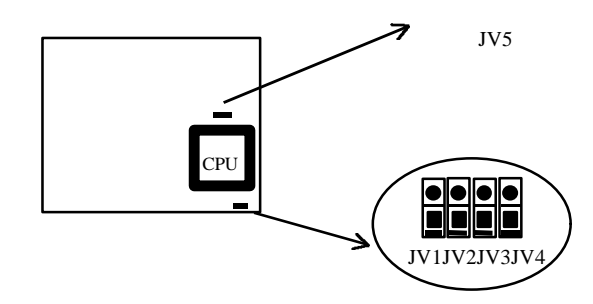

For single voltage CPU (Intel Pentium Processor):

3.3V Voltage 3.5V Voltage

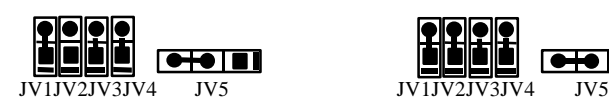

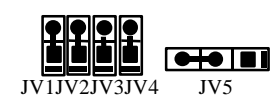

For dual voltage CPU (Pentium Processor with MMX ™ Technology):

**I/O voltage selection:**

3.3V I/O voltage

$$
\begin{array}{c}\n\bullet \\
\bullet \\
\end{array}
$$

**Core voltage selection:**

2.8V core voltage 2.9V core voltage 3.2V core voltage

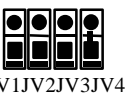

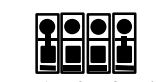

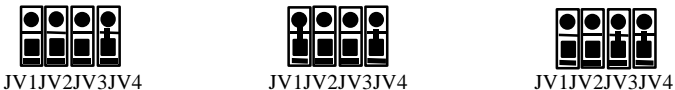

## *Clear CMOS*

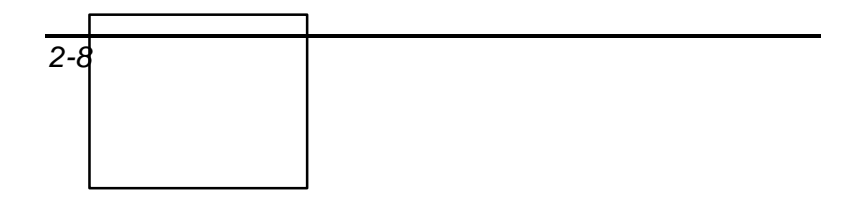

# *AWARD BIOS Description*

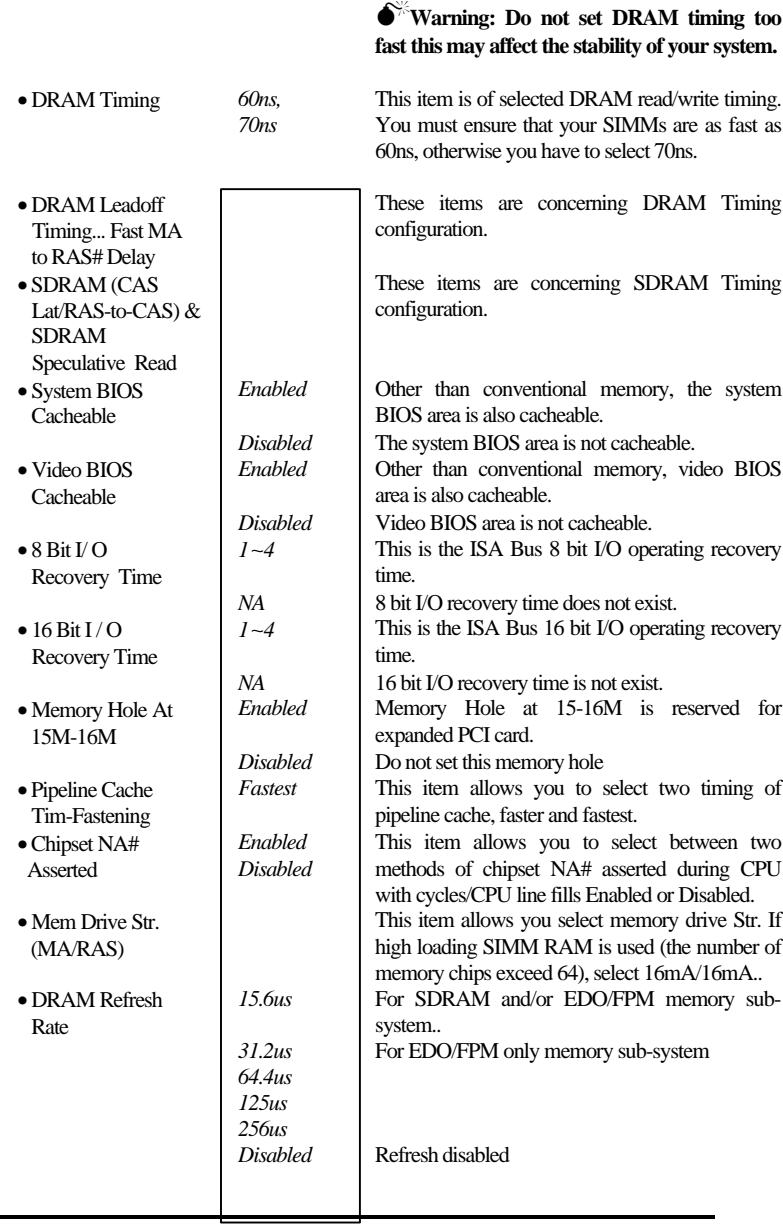

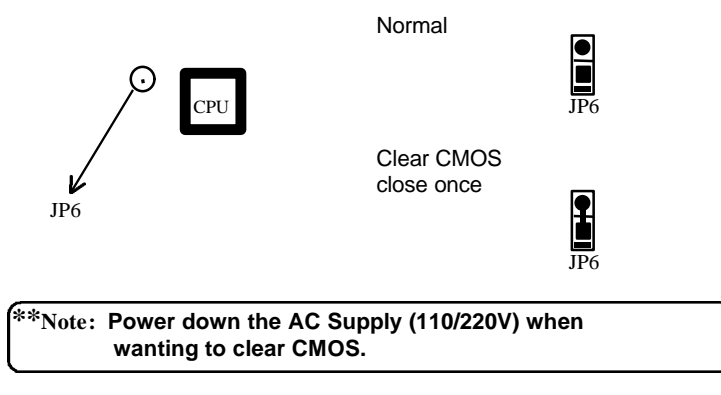

"**\***" : Represents default jumper settings.

## *Memory Configuration*

The TX Baby AT mainboard provides 4 SIMM slots and 2 DIMM slots for providing a flexible memory size from 8MB up to 256MB main memory. Please do not plug in two different brands of SIMMs on a bank simultaneously.

This mainboard supports 72-pin SIMM of 4MB, 8MB, 16MB, 32MB or 64MB. The DRAM can be 60ns/70ns Fast Page mode of EDO DRAM. SIMMs must be installed in pairs so that each bank contains two of the same size memory modules. Two slots support 3.3V Synchronous DRAM (SDRAM) or 3.3V unbuffered EDO DIMM of 8MB, 16MB, 32MB, 64MB.

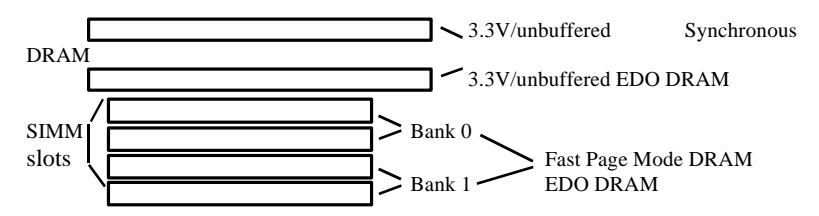

If using DIMM together with SIMM, refer to the following table:

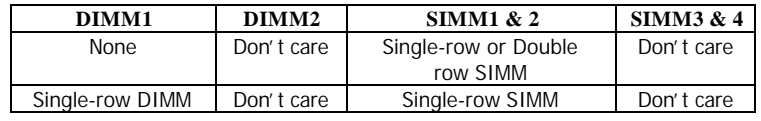

## *Power Management Setup*

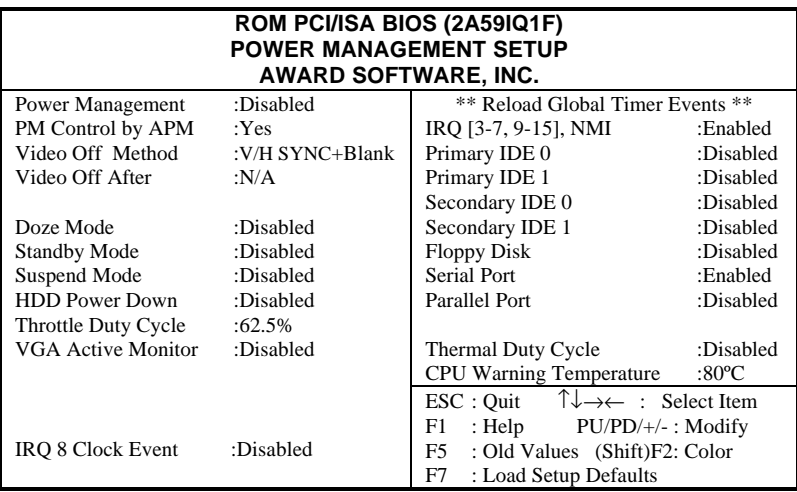

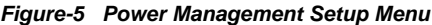

The following pages indicates the options of each item and describe their meaning.

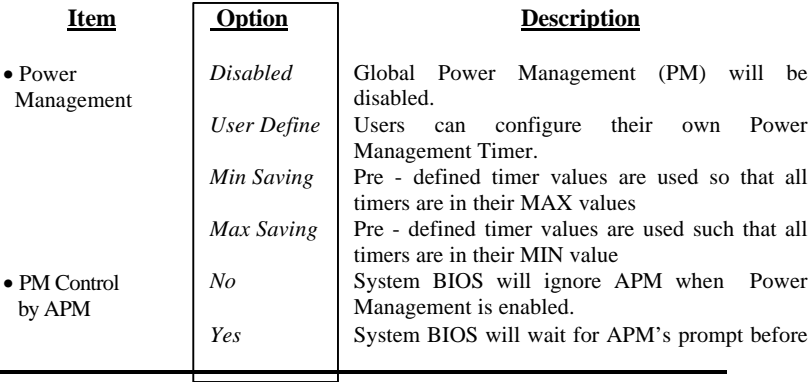

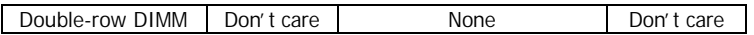

If using DIMM or SIMM only, refer to the following table:

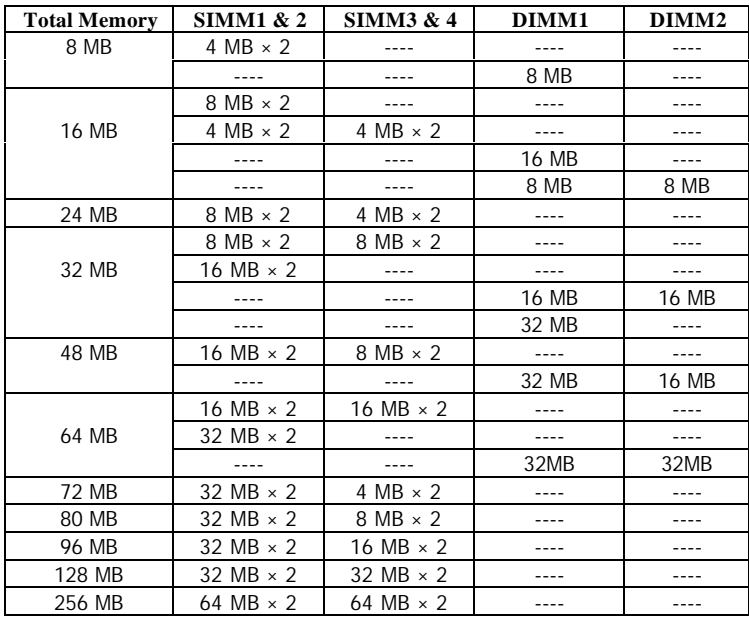

#### **\* Remark:**

1. If DIMM1 and/or DIMM2has 64MB or 128MBDIMMs with 64 bit **SDRAM cells, SIMM1, 2, 3 & 4 must be empty.**

2. **DRAM and SDRAM modules can be installed in a varietyf configurations. Please note that not all possible combinations of installation are listed here.**

# *AWARD BIOS Description*

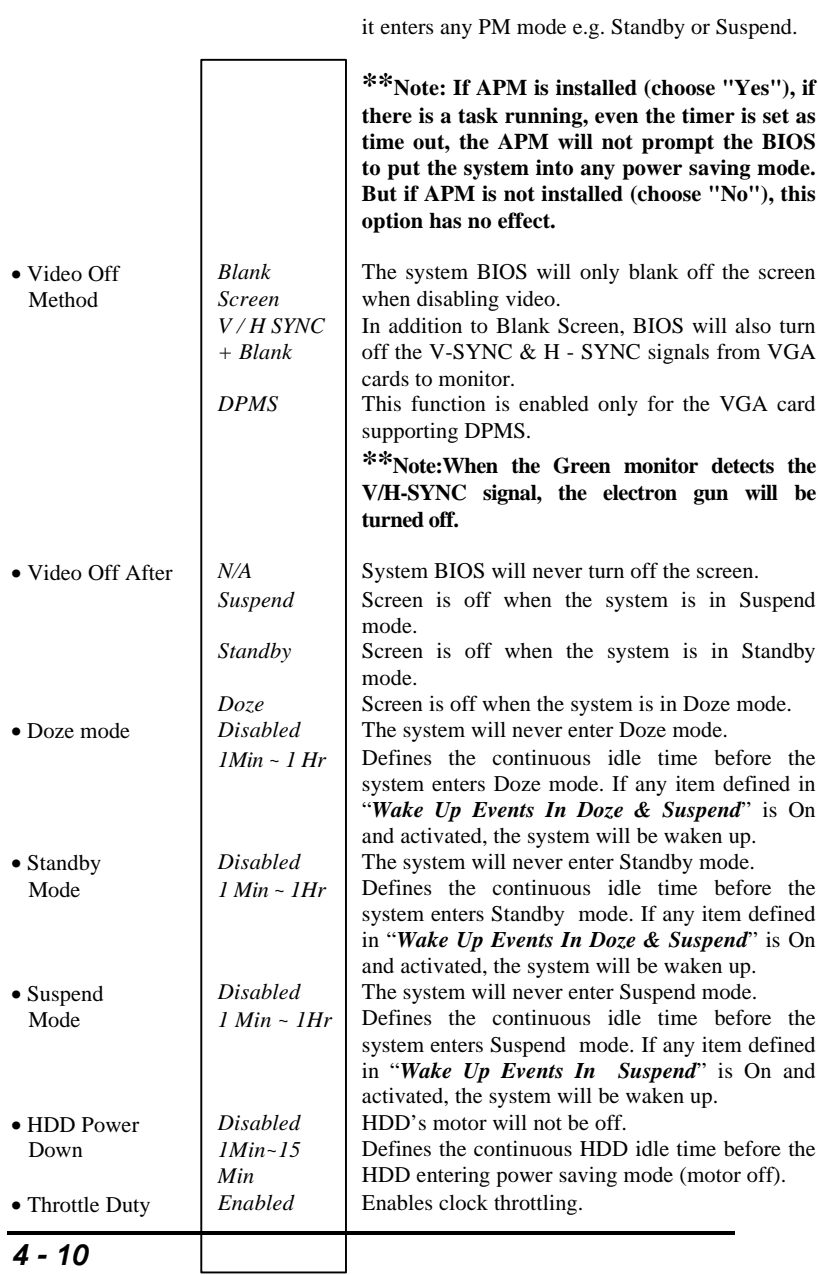

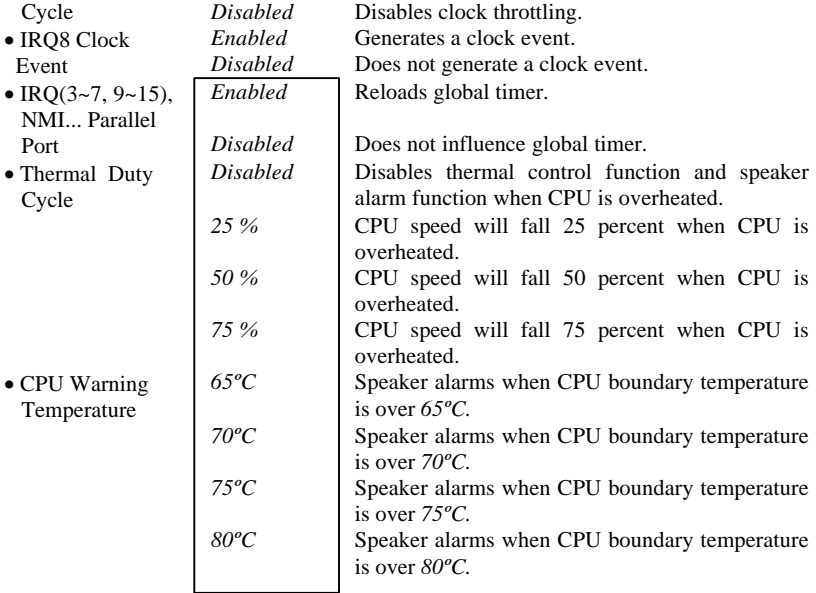

## *PNP/PCI Configuration Setup*

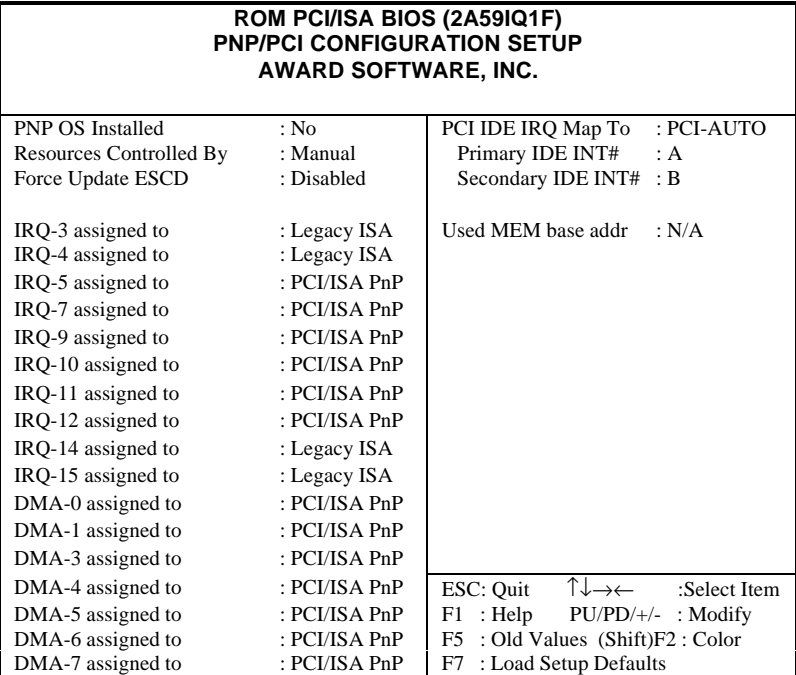

#### *Figure-6 PNP/PCI Configuration Setup*

The following pages indicates the options of each item and describe their meaning.

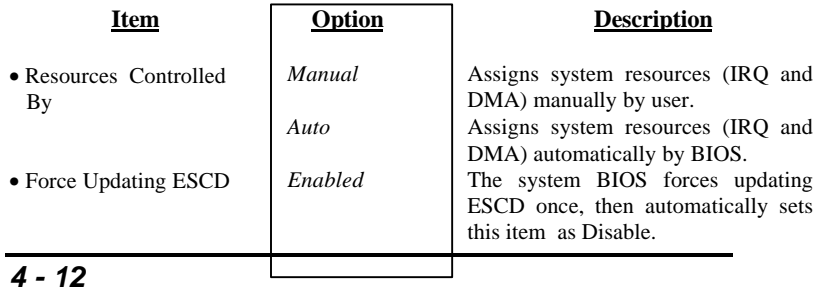

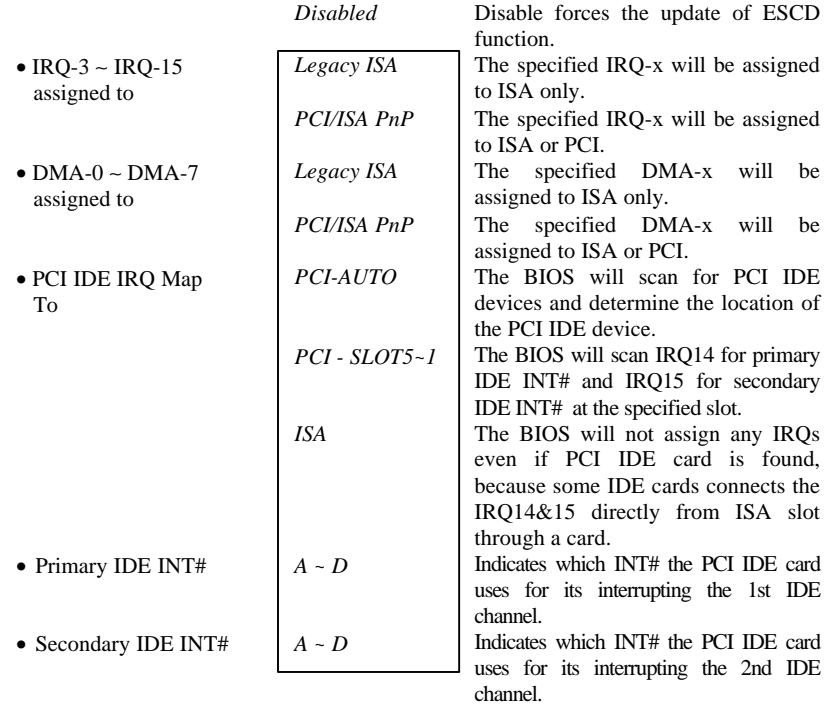

## *Load Setup Defaults*

The Setup Defaults settings are common and efficient.

## *Integrated Peripherals*

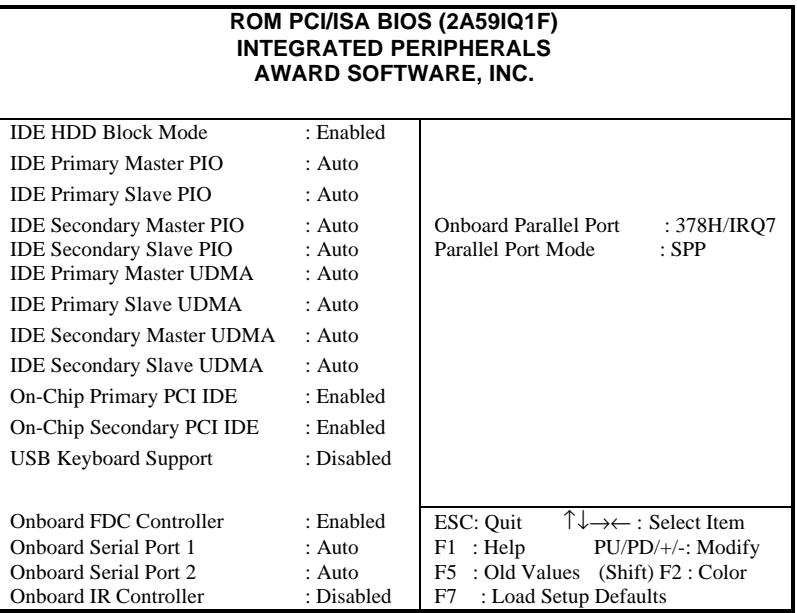

#### *Figure 7 Integrated Peripherals*

The following pages indicates the options of each item and describe their meaning.

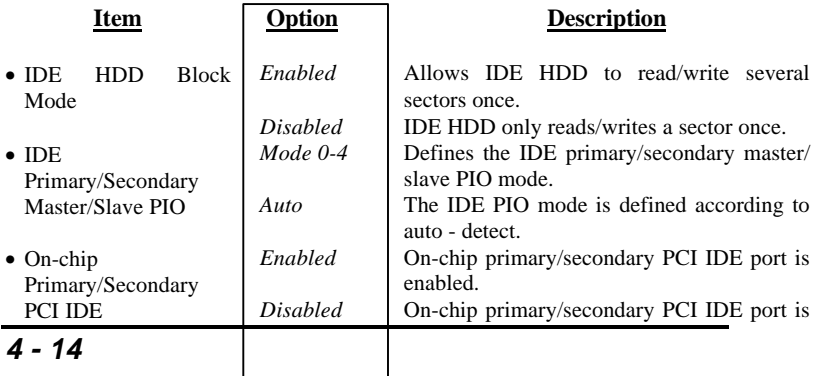

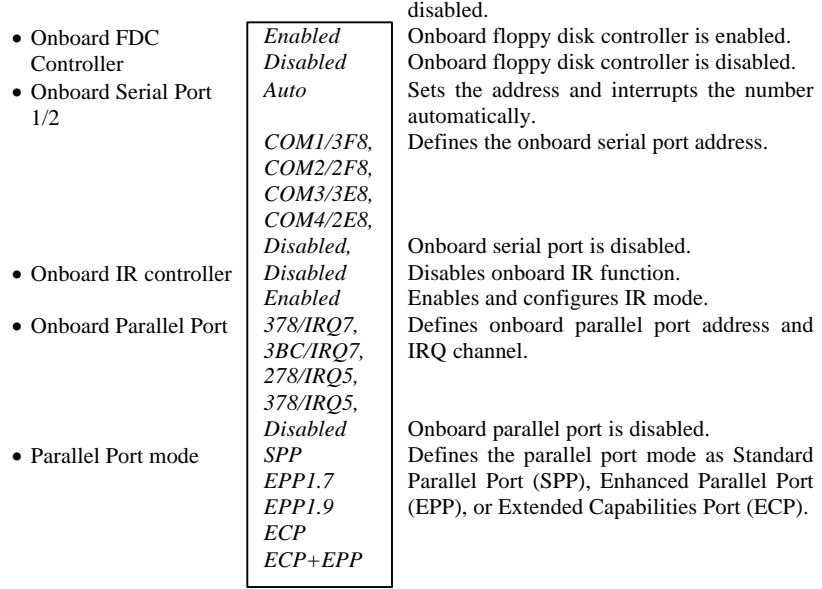

## *Password Setting*

When selecting this function, the following message appears at the center of the screen to assist you in creating a password.

#### *ENTER PASSWORD*

Type the password, up to eight characters, and press <Enter>. The password typed now will clear any previously entered password from CMOS memory. You will be asked to confirm the password. Type the password again and press <Enter>.

To disable the password, press <Enter> when you are prompted to enter password. A message will confirm the password being disabled. Once the password is disabled, the system will boot allowing you to enter Setup freely.

#### *PASSWORD DISABLED*

If you select "**System**" at "Security Option" of the "BIOS Features Setup" Menu, you will be prompted for the password every time the system is rebooted or any time you try to enter "CMOS Setup".

If you select "**Setup**" at "Security Option" of the "BIOS Features Setup" Menu, you will be prompted for the password only when you try to enter "CMOS Setup".

## *IDE HDD Auto Detection*

The Enhanced IDE features are included in all Award BIOS. Below is a brief description of these features.

#### **ROM/PCI/ISA BIOS (2A59IQ1F) IDE HDD AUTO DETECTION AWARD SOFTWARE, INC.**

HARD DISKS TYPE SIZE CYLS HEAD PRECOMP LANDZ SECTOR MODE Primary Master:

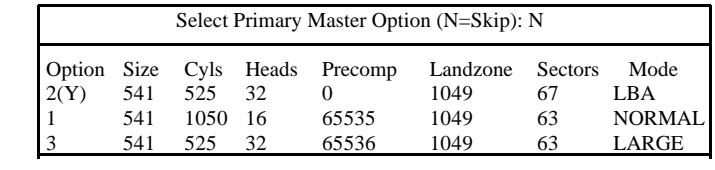

Note: Some OSes (like SCO-UNIX) must use "NORMAL" for installation

#### *Figure-9 IDE HDD Auto Detection*

#### **1. Setup Changes**

#### **With auto-detection**

- BIOS setup will display all possible modes supported by the HDD including NORMAL, LBA and LARGE.
- If HDD does not support LBA modes, no "LBA" option will be shown.
- If the number of physical cylinders are less than or equal to 1024, "LARGE" option may not be shown.

• Users can select their appropriate mode.

#### **With Standard CMOS Setup**

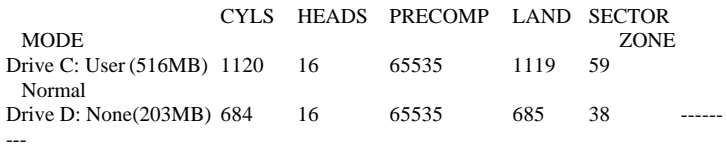

When HDD is set as "user" type, the "MODE" option will be opened for users to select their own HDD mode.

#### **2. HDD Modes**

The Award BIOS supports 3 HDD modes: NORMAL, LBA and LARGE,

also Auto detect.

#### **NORMAL**

Generic access mode in which neither the BIOS nor the IDE controller will make any transformation during accessing. The maximum number of cylinders, heads and sectors for NORMAL mode are 1024,16 and 63.

If the user sets his HDD to NORMAL mode, the maximum accessible HDD size will be 528 megabytes even though its physical size may be greater than that.

#### **LBA (Logical Block Addressing) mode**

A new HDD accessing method to overcome the 528 Megabyte bottleneck.

The number of cylinders, heads and sectors shown in setup may not be the number physically contained in the HDD.

During HDD accessing, the IDE controller will transform the logical address described by the sector, head and cylinder number into its own physical address inside the HDD. The maximum HDD size supported by LBA mode is 8.4 Gigabytes.

#### **LARGE mode**

Some IDE HDDs contain more than 1024 cylinder without LBA support (in some cases, users do not want LBA). The Award BIOS provides another alternative in supporting these kinds of HDD.

BIOS tricks DOS (or other OS) so that the number of cylinders is less than 1024 by dividing it by 2. At the same time, the number of heads are multiplied by 2. A reverse transformation process will be made inside INT13h in order to access the right HDD address.

#### **Auto detect**

If using Auto detect, the BIOS will automatically detect IDE hard disk mode and set it to one kind of HDD modes.

#### **3**. **Remark**

To support LBA or LARGE mode of HDDs, there must be some software involved which are located in Award HDD Service Routine (INT13h). It may fail to access a HDD with LBA (LARGE) mode selected if you are running under an Operating System which replaces the whole INT 13h.

## *Power - On Boot*

If you have made all the changes to the CMOS values and the system can not boot with the CMOS values selected in Setup, restart the system by turning it OFF then ON or by pressing the "RESET" button on the system case. You may also restart the system by simultaneously pressing the  $\langle$  Ctrl  $\rangle$ ,  $\langle$  Alt  $\rangle$  and  $\langle$  Del  $\rangle$  keys.